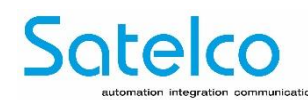

## **Manuel d'installation MOH Professional 40\_\_**

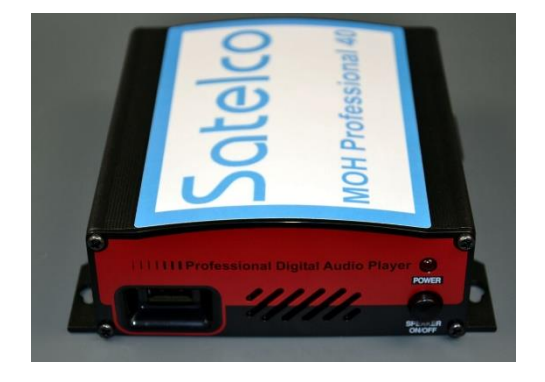

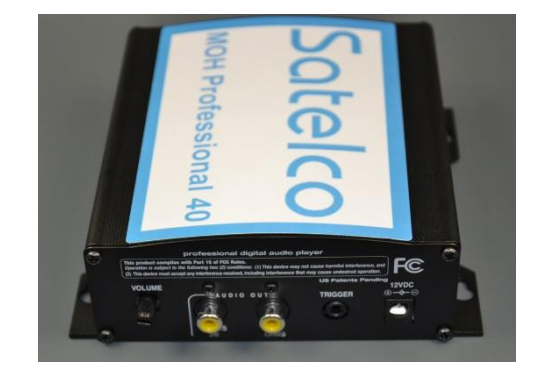

**L'appareil MOH Professional 40 diffusera le message d'attente général intégré interne si vous retirez la clé USB du lecteur. La diffusion de tout message mémorisé sur la clé USB commencera automatiquement 10 secondes après l'insertion de la clé USB.**

## **Utilisez des fichiers MP3 stéréo de 64 kbps ou plus pour obtenir une qualité audio parfaite.**

- 1. **Montage mural :** Montez le MOH Professional 40 sur une surface propre et sèche en utilisant les vis fournies.
- 2. **Montage sur une étagère :** fixez les pieds fournis à la face inférieure de l'appareil.
- 3. Branchez la sortie audio du lecteur numérique sur la prise d'attente du système téléphonique à l'aide du câble audio fourni.
- 4. Connectez l'adaptateur secteur à la prise du lecteur numérique, puis branchez-le dans la prise de courant.
- 5. Insérez la clé USB dans la façade du MOH Professional 40.
- 6. Le son commence au bout de 5 à 10 secondes environ. Le son peut être prévisualisé en allumant le hautparleur. Pour une utilisation normale, toujours éteindre le haut-parleur.
- 7. Réglez le volume souhaité à l'aide de la commande de volume du MOH Professional 40.
- 8. Si vous souhaitez stocker les fichiers audio sur la clé USB mais ne voulez pas les lire, il suffit de créer un dossier avec un nom, par exemple les messages non utilisés, et de les y stocker. Les fichiers audio seront alors sur le lecteur mais ne seront pas lus.
- 9. Si vous souhaitez lire un fichier que vous n'utilisez pas, il suffit de le faire glisser hors du dossier et il sera lu. Le MHO Professional 40 va le jouer.

## **Nouveau message :**

- 1. Retirez la clé USB du lecteur MOH Professional 40 et insérez-la dans le port USB de l'ordinateur contenant le ou les nouveaux messages à transférer. Un câble d'extension USB est inclus si nécessaire.
- 2. Attendez environ 30 secondes que l'ordinateur reconnaisse la clé USB.
- 3. Double-cliquez sur 'Ordinateur' sur le lecteur pour en voir le contenu. Si le lecteur n'est pas dans la liste, retirez-le (attendez 5 secondes) et réinsérez-le.
- 4. Supprimer tous les fichiers non désirés sur la clé USB.
- 5. Glisser et déposer ou copier et coller un nouveau fichier de message sur la clé USB.
- 6. Retirez la clé USB et insérez-la dans le MOH Professional 40. Le nouveau message commence au bout de 5 à 10 secondes environ.

Toutes les spécifications sont susceptibles d'être modifiées sans préavis et sans obligation d'en informer les acquéreurs précédents. Les informations et spécifications mentionnées ici sont actuelles à la date de publication de ce document. Nous nous réservons le droit de modifier les spécifications sans préavis. [www.satelco.ch](http://www.satelco.ch/)

Garantie départ usine, normalement 60 mois, définie à la commande. Informations actuelles à la date de publication. Sous réserve de modifications et d'erreurs. / NOTA : Les connexions internes font référence à des connexions à l'intérieur du module, généralement sur une barrette à broches. Les connexions externes font référence à celles situées hors du boîtier. Après le montage, le client ne peut accéder qu'aux connexions qualifiées d'accessibles par l'avant.